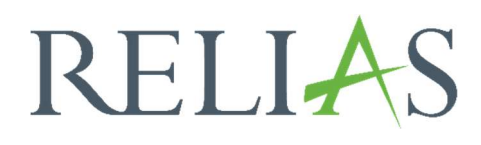

# Zusammenfassung von Modulzeiten

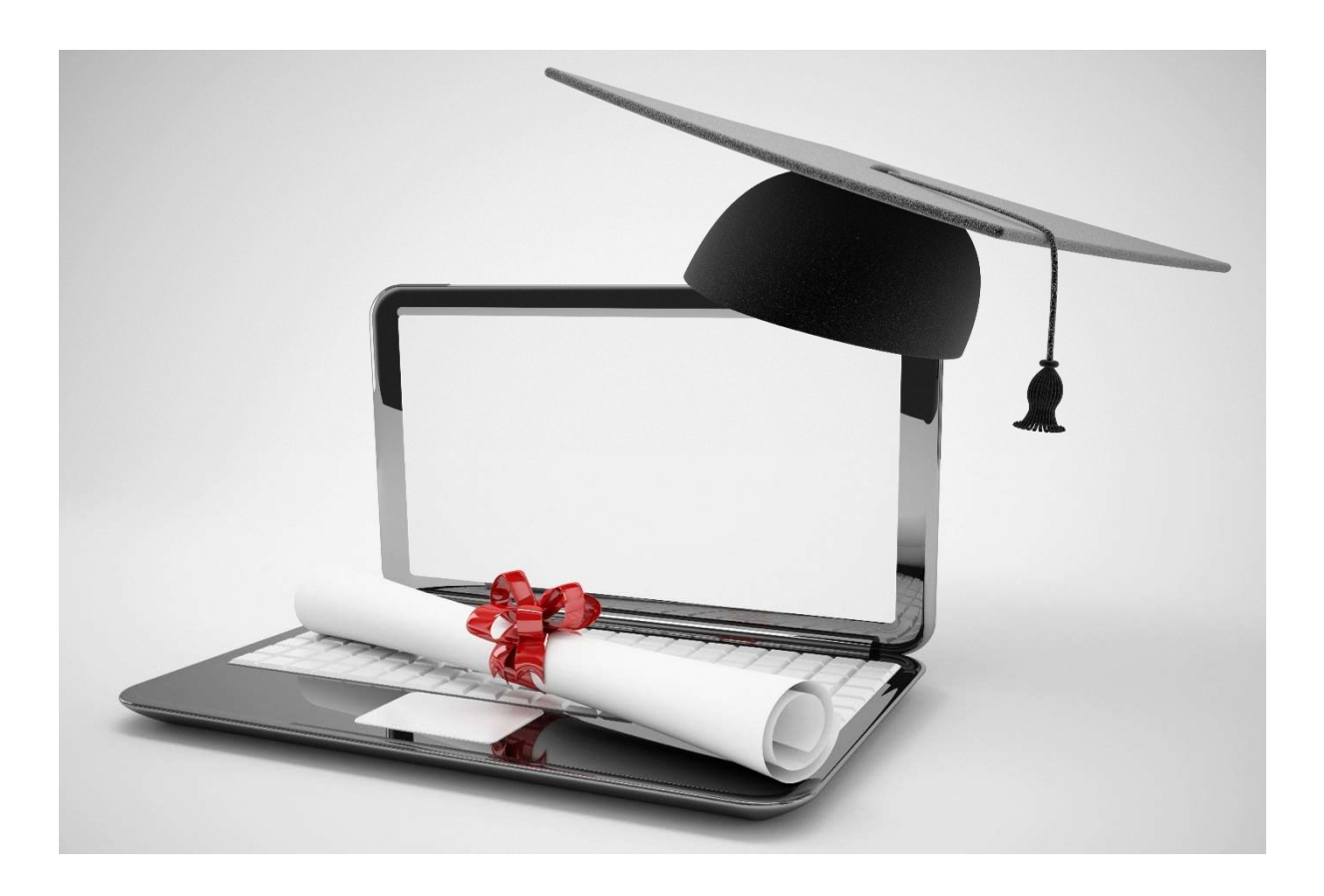

# Zusammenfassung von Modulzeiten

Dieser Bericht wird verwendet, wenn Sie erfahren möchten, wie viele Stunden in einem festgelegten Zeitraum für ein bestimmtes Modul aufgewendet wurden.

Um den Bericht "Zusammenfassung von Modulzeiten" zu erstellen, melden Sie sich im Relias LMS an und wählen den Menüpunkt "Berichte" aus. Wählen Sie anschließend die Kategorie "Kursanmeldungen und -abschlüsse" aus (siehe Abbildung 1).

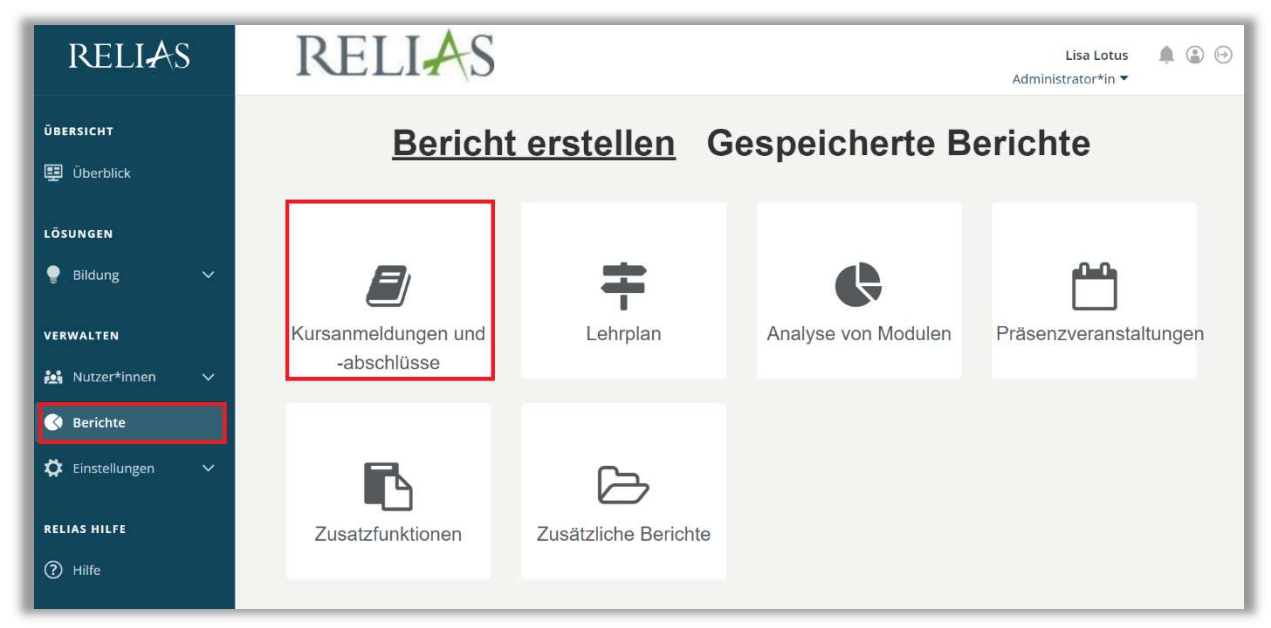

Abbildung 1 – Berichte der Kategorie "Kursanmeldungen und -abschlüsse" öffnen

Klicken Sie auf den Titel "Zusammenfassung von Modulzeiten" oder auf den Pfeil nach rechts  $(>)$ , um den Bericht zu öffnen. Wenn Sie auf den Pfeil nach unten  $(V)$ klicken, erhalten Sie eine kurze Beschreibung des Berichts (siehe Abbildung 2).

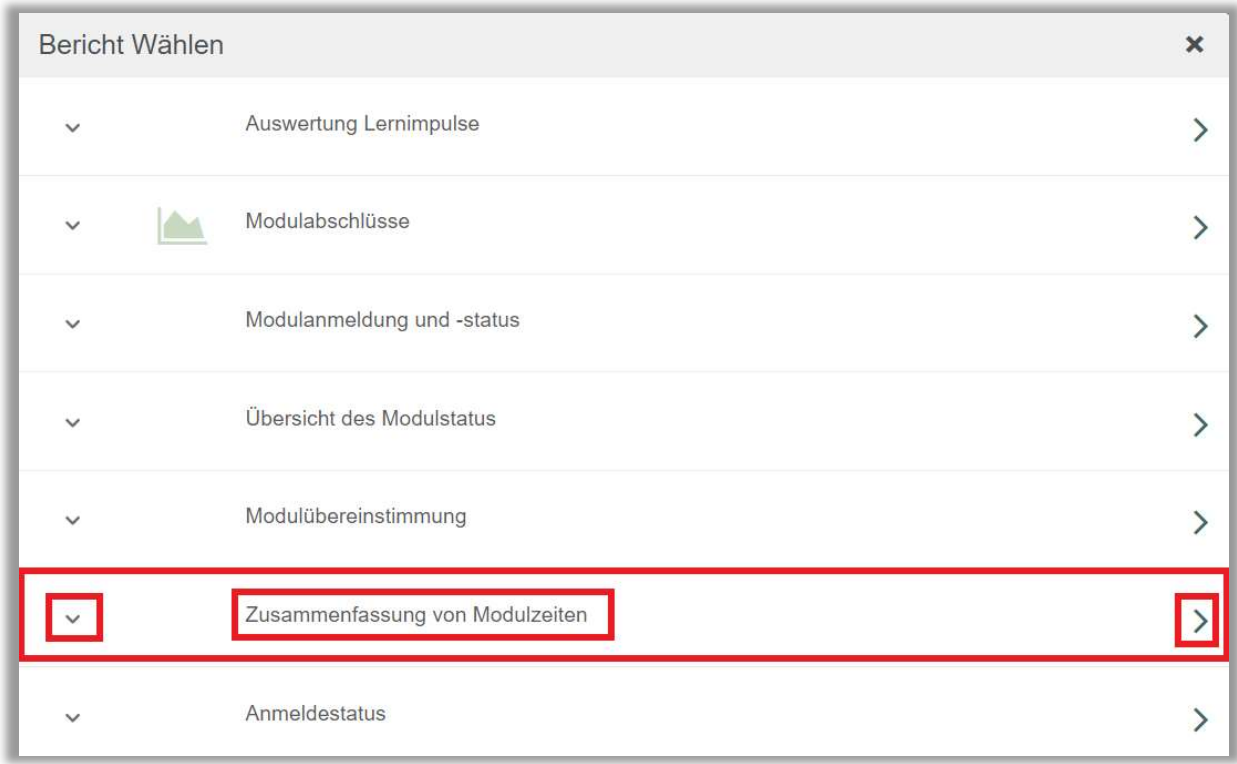

Abbildung 2 – Auswahl des Berichtes "Zusammenfassung von Modulzeiten"

## Abschnitt 1: Nach Organisationsstruktur filtern

Dieser Abschnitt ermöglicht es Ihnen, Ihre Berichtserstellung auf der Grundlage der Organisationsstruktur zu filtern. Wenn Sie die Berichtserstattung für alle Lernenden ausführen möchten, lassen Sie dieses Feld leer (siehe Abbildung 3).

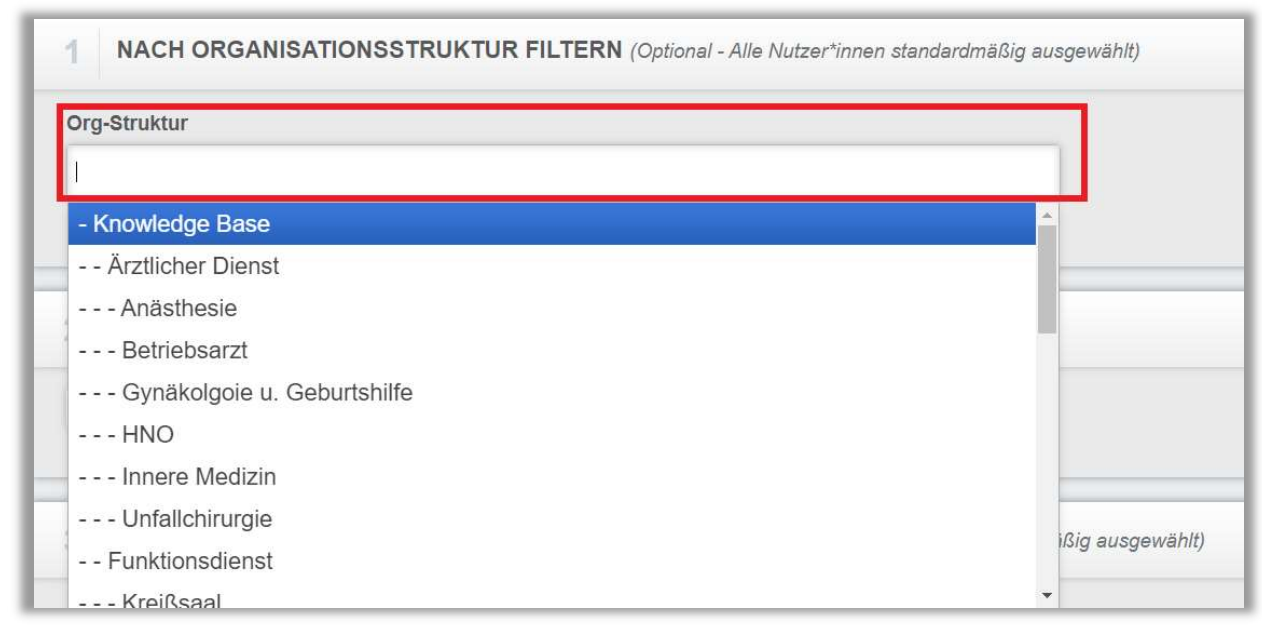

Abbildung 3 – Auswahl von einzelnen Organisationsstrukturenen

### Abschnitt 2: Nach Modulen filtern

Die Option "Nach Modulen filtern" ermöglicht Ihnen die Berichtserstattung für ein einzelnes Modul oder für mehrere Module. Um ein Modul hinzuzufügen, wählen Sie "+ Modul hinzufügen" aus (siehe Abbildung 4).

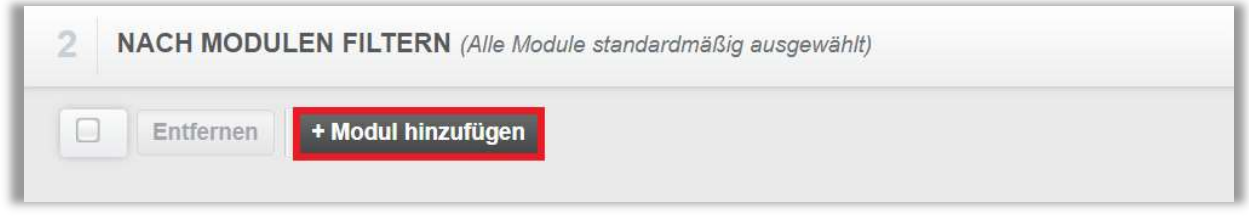

Abbildung 4 – Auswahl von Modulen über den Button

Sie können die gewünschten Module über das Suchfeld oder mithilfe der Filteroptionen finden. Makieren Sie die gewünschten Module über das Kontrollkästchen links neben dem Titel, für die Sie die Berichterstellung ausführen möchten. Klicken Sie anschließend auf die Schaltfläche "Hinzufügen" (siehe Abbildung 5). Um die Berichterstellung für alle Module auszuführen, lassen Sie den Abschnitt 2 frei.

|                 | <b>MODUL HINZUFÜGEN</b>                                                                                       | hygiene    | $\pmb{\times}$   |
|-----------------|----------------------------------------------------------------------------------------------------|------------|------------------|
| Filtern nach    | Alle Zertifikate<br>Präsenzveranst<br>Alle Kursautoren<br>$\overline{\mathbf{v}}$<br>۰<br>▼<br>Genehmigt<br>v | $+$ Filter | $\times$ Löschen |
| u               | <b>Hinzufügen</b><br>Titel                                                                                    |            | $1-2$ von $2$    |
| $\triangledown$ | Hygiene für Pflegepersonal<br>374050                                                                          |            | œ                |
| V               | Hygieneunterweisung für Küchenpersonal<br>374049                                                              |            | G)               |

Abbildung 5 - Auswahl der Module, Beispiel: Präsenzveranstaltungen über den Filter und der Suchfunktion

#### Abschnitt 3: Nach Benutzereigenschaften filtern

Hier können Sie festlegen, welche Lernenden in den Bericht mit aufgenommen werden sollen. Um den Bericht für alle Lernenden auszuführen, lassen Sie diese Felder leer (siehe Abbildung 6).

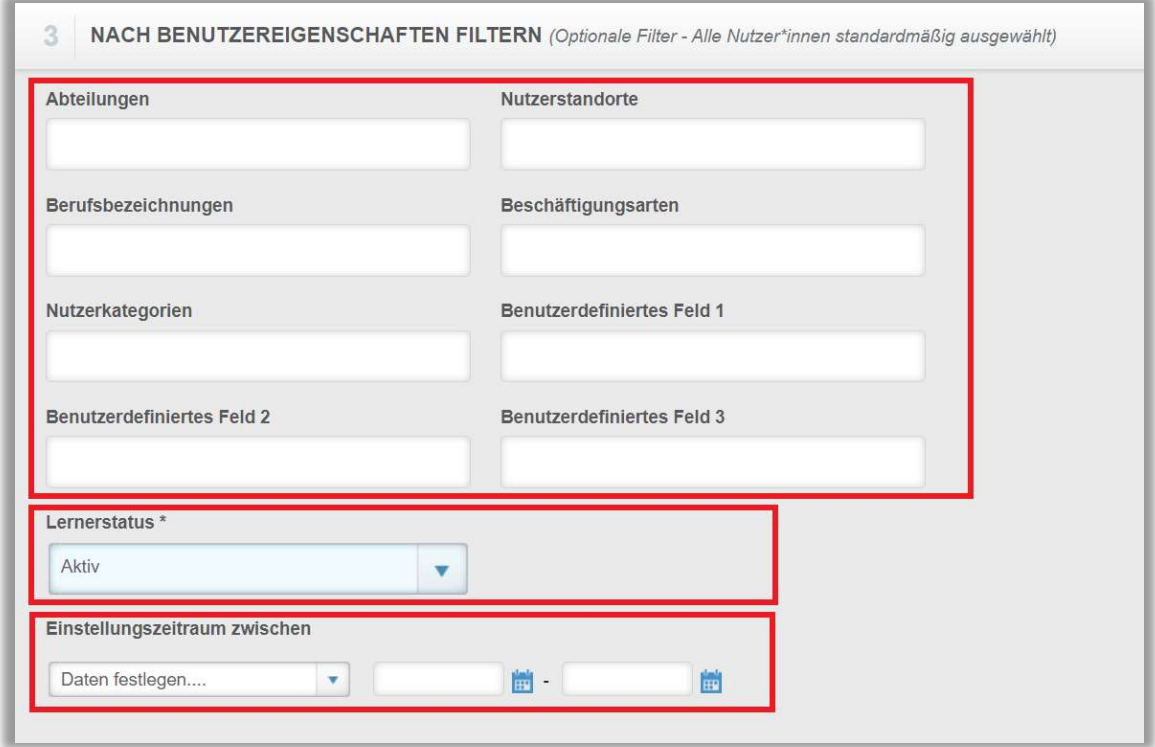

Abbildung 6 - Auswahl der Benutzer\*inneneigenschaften aus den Nutzer\*innenprofil

#### Abschnitt 4: Berichtsausgabe

Die Berichtausgabe ermöglicht es Ihnen zusätzlich nach dem Abschlussdatum zu filtern. Sie können einen voreingestellten Datumsbereich aus der Dropdown-Liste auswählen oder mit der Auswahl "Daten festlegen" manuell den gewünschten Zeitraum eingeben (siehe Abbildung 7).

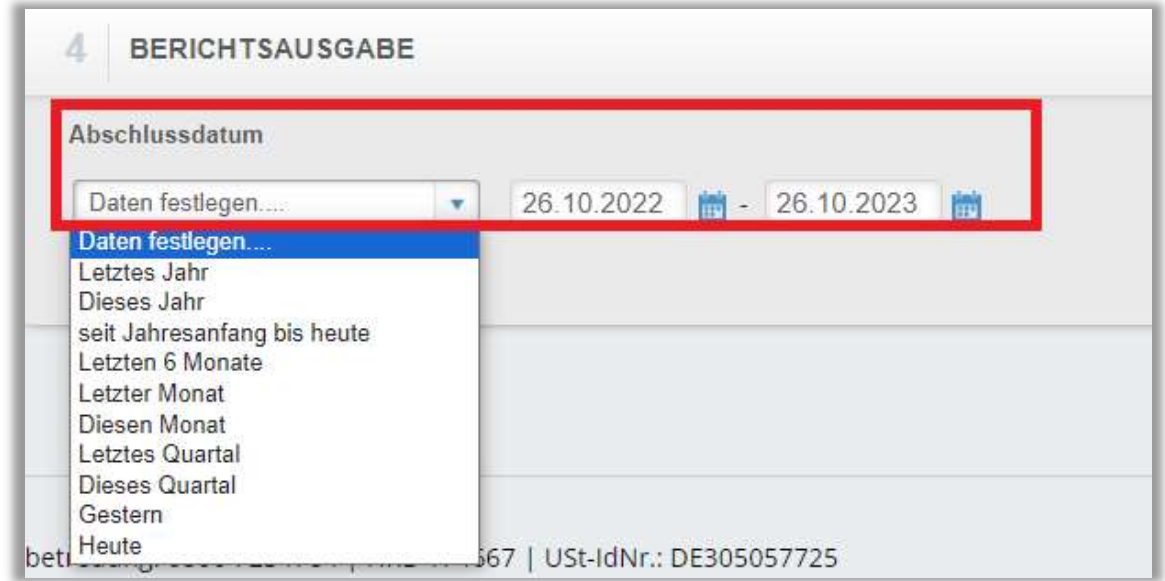

Abbildung 7 - Datumsbereich für den Bericht auswählen

Um den Bericht abzuschließen, klicken Sie abschließend auf "Bericht ausführen" (siehe Abbildung 8).

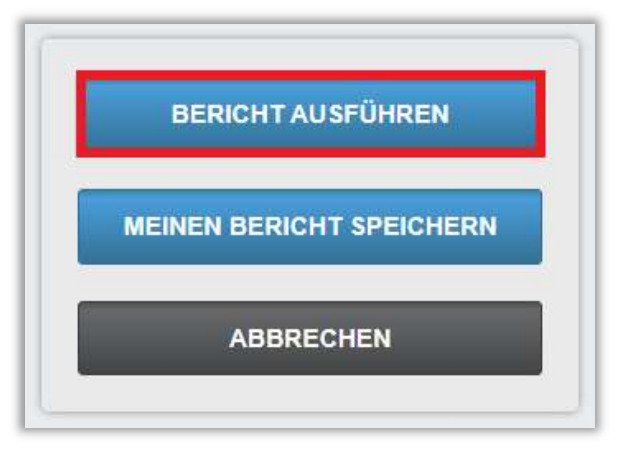

Abbildung 8 - Bericht ausführen

Nachfolgend finden Sie einen Bericht zur Zusammenfassung von Modulzeiten (siehe Abbildung 9). Es wurden die Filter im Bereich 2 und 4 auf alle Präsenzveranstaltungen und dieses Jahr gesetzt (2023), alle anderen Filter blieben unberührt.

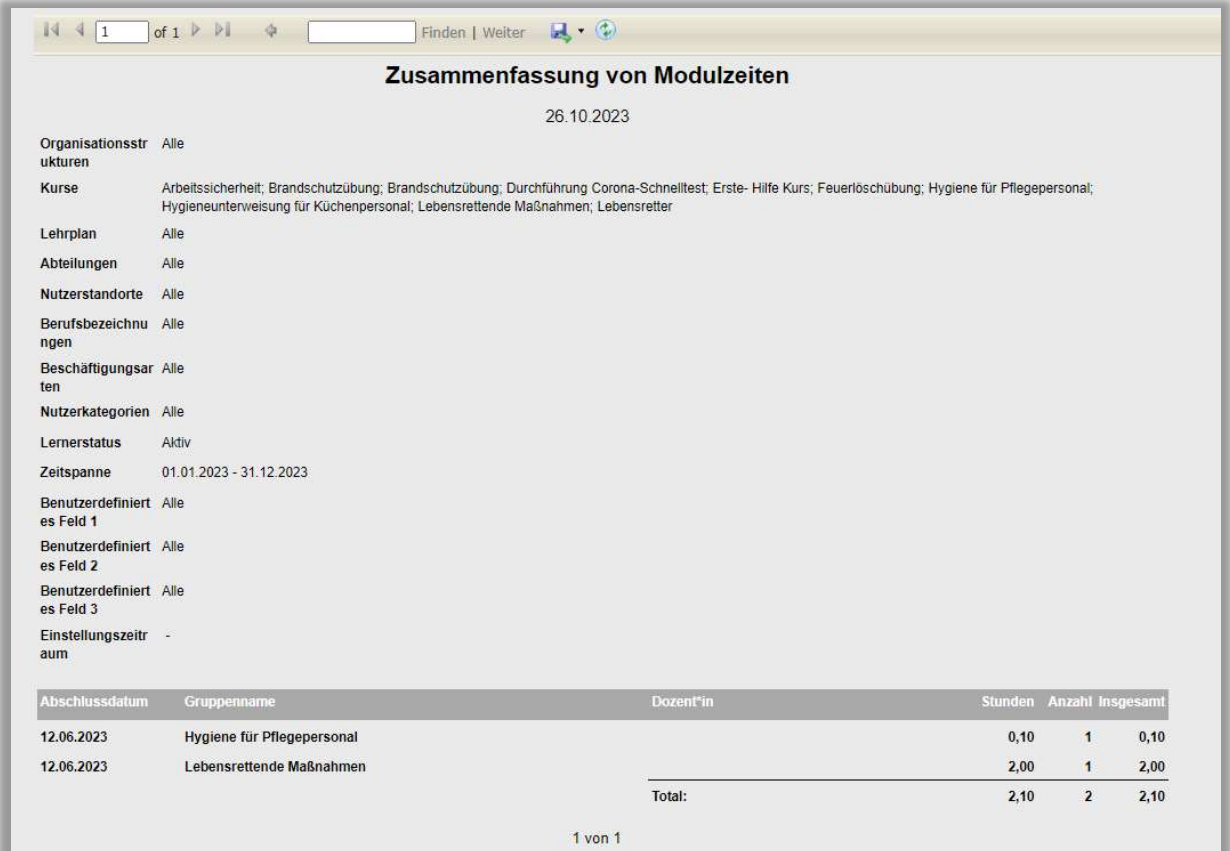

Abbildung 9 – erstellter Bericht "Zusammenfassung von Modulzeiten"